Go to a web browser and type in: interborosd.org

## Scroll down under the District Slideshow and click on 'Classlink' -۳ſ Q MENU Home Access Center Lunch Menus Classlink Athletics Early Learning Academy Emai AC Kb ISD YouTube Transportation Registration Teacher Access Center Frontline (My Learning Blackboard Plan) Communications

## You will then be brought to this screen:

## Interboro SD Login

| Username          |
|-------------------|
| Password          |
| Sign In           |
| Or sign in using: |

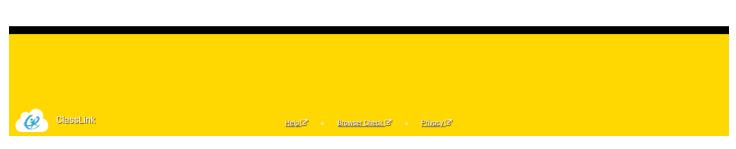

Please log in like you normally do:

Username is: firstname.lastname (example: john.doe)

Password for elementary and middle school is: isd and their lunch number. (example: isd0123)

Password for high school is whatever student created (if forgotten call technology to reset password)

You are then brought directly to your personalized ClassLink site.